## *7* "すべてコピー"を選び、C をタッチする

## すべてコピーする

動画や静止画を、ほかのメディアにすべてコピーします。

*1* 再生モードにする

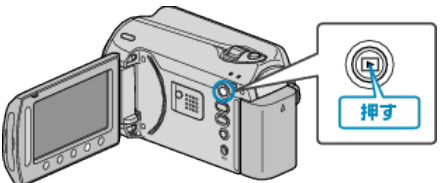

*2* 動画または静止画を選ぶ

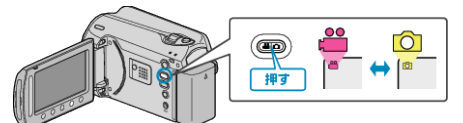

3 **@ をタッチして、メニューを表示する** 

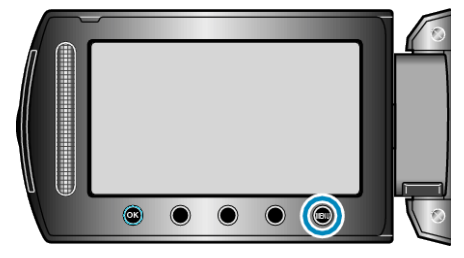

*4* "編集"を選び、C をタッチする

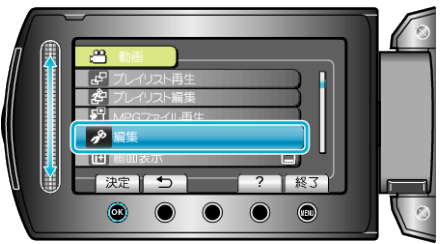

*5* "コピー"を選び、C をタッチする

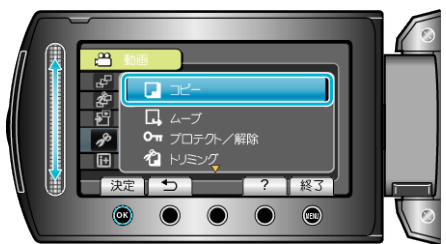

**6** コピーの方向を選び、<sup>◎</sup>をタッチする

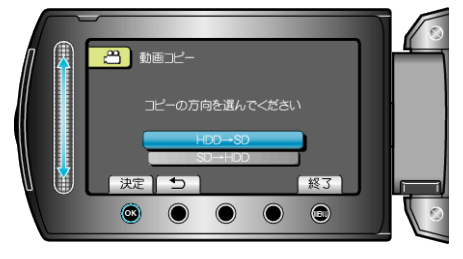

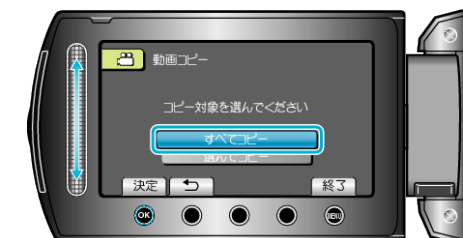

*8* "はい"を選び、C をタッチする

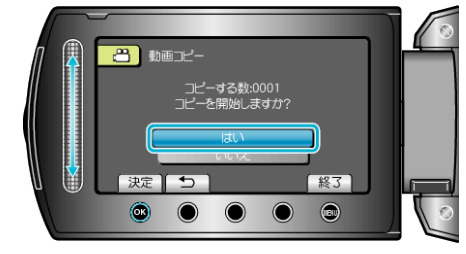

- コピーが始まります。
- コピーが終わったら、<sup>6</sup> をタッチしてください。